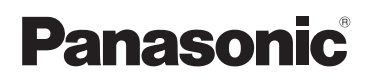

# **Mode d'emploi de base** Appareil photo numérique

# Modèle n° DMC-TZ20

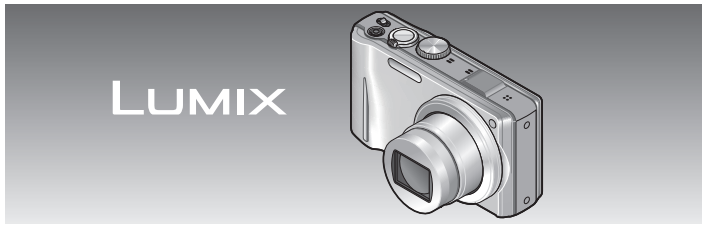

Lire intégralement ces instructions avant d'utiliser l'appareil.

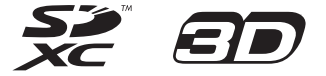

**Des informations plus détaillées sur le fonctionnement de cet appareil photo sont disponibles dans le « Mode d'emploi des caractéristiques avancées » (format PDF) qui se trouve sur le CD-ROM fourni. Pour le lire, installez-le sur votre ordinateur.**

Web Site: http://www.panasonic-europe.com

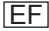

### **À notre clientèle,**

Nous tenons à vous remercier d'avoir choisi cet appareil photo numérique Panasonic. Veuillez lire attentivement le présent manuel et le conserver pour référence ultérieure. Veuillez noter que les véritables commandes, composantes, options de menu, etc., de votre appareil photo numérique peuvent avoir une apparence différente de celle des illustrations du présent Mode d'emploi.

### **Il importe de respecter les droits d'auteur.**

• L'enregistrement de bandes ou de disques préenregistrés ou de tout autre matériel publié ou diffusé pour des buts autres qu'un usage privé et personnel peut violer les lois de droits d'auteur. Même sous des buts d'usage privé, l'enregistrement de certain matériel peut-être réservé.

# **Pour votre sécurité**

### **AVERTISSEMENT :**

**POUR RÉDUIRE LES RISQUES D'INCENDIE, DE CHOC ÉLECTRIQUE OU DE DOMMAGES À L'APPAREIL,**

- **NE PAS EXPOSER CET APPAREIL À LA PLUIE, À L'HUMIDITÉ, À L'ÉGOUTTEMENT OU AUX ÉCLABOUSSURES, ET NE PLACER DESSUS AUCUN OBJET REMPLI DE LIQUIDE, TEL QU'UN VASE PAR EXEMPLE.**
- **UTILISER UNIQUEMENT LES ACCESSOIRES RECOMMANDÉS.**
- **NE PAS RETIRER LE COUVERCLE (OU LE PANNEAU ARRIÈRE) ; IL N'Y A AUCUNE PIÈCE RÉPARABLE PAR L'UTILISATEUR À L'INTÉRIEUR. CONFIER TOUTE RÉPARATION AU PERSONNEL DE SERVICE APRÈS-VENTE QUALIFIÉ.**

LA PRISE DE COURANT DOIT SE TROUVER À PROXIMITÉ DE L'APPAREIL ET ÊTRE FACILEMENT ACCESSIBLE.

### ■**Inscriptions d'identification du produit**

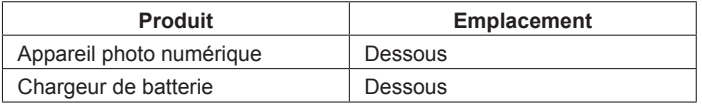

## ■**À propos de la batterie**

## **MISE EN GARDE**

Une batterie de remplacement inappropriée peut exploser. Ne remplacez qu'avec une batterie identique ou d'un type recommandé par le fabricant. L'élimination des batteries usées doit être faite conformément aux instructions du manufacturier.

- Évitez de chauffer ou d'exposer à une flamme.
- Ne laissez pas la batterie pour une période prolongée dans un véhicule exposé directement aux rayons du soleil toutes portes et fenêtres fermées.

### **Avertissement**

Risque d'incendie, d'explosion et de brûlures. Ne pas démonter, chauffer à plus de 60 °C ou incinérer.

### ■**À propos du chargeur de batterie**

### **AVERTISSEMENT!**

- **NE PAS INSTALLER NI PLACER L'APPAREIL DANS UNE BIBLIOTHÈQUE, UN PLACARD RENFERMÉ NI AUCUN AUTRE ESPACE RÉDUIT DE FAÇON À ASSURER UNE BONNE VENTILATION. VÉRIFIER QU'AUCUN RIDEAU NI AUCUN AUTRE MATÉRIAU NE BLOQUE LA VENTILATION DE FAÇON À ÉVITER TOUT RISQUE DE CHOC ÉLECTRIQUE OU DE FEU DÛ À UNE SURCHAUFFE.**
- **NE BOUCHEZ PAS LES OUVERTURES D'AÉRATION DE L'APPAREIL AVEC DES JOURNAUX, NAPPES, RIDEAUX OU OBJETS SIMILAIRES.**
- **NE PLACEZ PAS DE SOURCES DE FLAMMES VIVES TELLES QUE BOUGIES ALLUMÉES SUR L'APPAREIL.**
- **JETEZ LES PILES D'UNE MANIÈRE COMPATIBLE AVEC L'ENVIRONNEMENT.**

Le circuit primaire demeure "sous tension" tant que le cordon d'alimentation reste branché sur une prise de courant.

<sup>•</sup> Le chargeur de batterie est en mode d'attente quand le cordon d'alimentation est branché.

### ■**Lors de l'utilisation**

- Lors de l'utilisation d'un adaptateur secteur, utilisez-le avec le cordon d'alimentation qui l'accompagne.
- Utilisez exclusivement les câbles AV fournis.
- Utilisez exclusivement le câble de connexion USB fourni.
- Utilisez toujours un mini-câble HDMI de marque Panasonic (RP-CDHM15/RP-CDHM30; en option).

### **Gardez l'appareil photo le plus loin possible des appareils électromagnétiques (tels que fours à micro-ondes, téléviseurs, consoles de jeu, etc.).**

- Si vous utilisez l'appareil photo sur ou près d'un téléviseur, les photos et le son de l'appareil photo peuvent être affectés par le rayonnement des ondes électromagnétiques.
- N'utilisez pas l'appareil photo près d'un téléphone cellulaire car le bruit émis par ce dernier risquerait d'affecter les photos et le son.
- Les données enregistrées risquent d'être endommagées, ou les photos déformées par les puissants champs magnétiques générés par les haut-parleurs ou les gros moteurs.
- Le rayonnement d'ondes électromagnétiques généré par les microprocesseurs peut affecter l'appareil photo, ainsi que déformer les photos ou le son.
- Si l'appareil photo est affecté par un appareil électromagnétique et ne fonctionne plus correctement, mettez l'appareil photo hors tension et retirez la batterie ou débranchez l'adaptateur secteur (DMW-AC5E : en option). Ensuite, réinsérez la batterie ou rebranchez l'adaptateur secteur et mettez l'appareil photo sous tension.

### **N'utilisez pas l'appareil photo près des émetteurs radio ou des lignes haute tension.**

• Si vous enregistrez près d'un émetteur radio ou d'une ligne haute tension, les photos et le son enregistrés risquent d'être affectés.

**Remarque concernant les batteries et piles** 

Les batteries rechargeables ou piles usagées ne peuvent être ajoutées aux déchets ménagers. Informez-vous auprès de l'autorité locale compétente afin de connaître les endroits où vous pouvez déposer celles-ci.

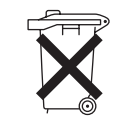

### **Avis aux utilisateurs concernant la collecte et l'élimination des piles et des appareils électriques et électroniques usagés**

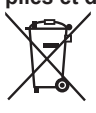

Apposé sur le produit lui-même, sur son emballage, ou figurant dans la documentation qui l'accompagne, ce pictogramme indique que les piles et appareils électriques et électroniques usagés doivent être séparés des ordures ménagères. Afin de permettre le traitement, la valorisation et le recyclage adéquats des piles et des appareils usagés, veuillez les porter à l'un des points de collecte prévus, conformément à la législation nationale en vigueur ainsi qu'aux directives 2002/96/CE et 2006/66/CE. En éliminant piles et appareils usagés conformément à la réglementation en vigueur, vous contribuez à prévenir le gaspillage de ressources précieuses ainsi qu'à protéger la santé

humaine et l'environnement contre les effets potentiellement nocifs d'une manipulation inappropriée des déchets.

Pour de plus amples renseignements sur la collecte et le recyclage des piles et appareils usagés, veuillez vous renseigner auprès de votre mairie, du service municipal d'enlèvement des déchets ou du point de vente où vous avez acheté les articles concernés. Le non-respect de la réglementation relative à l'élimination des déchets est passible d'une peine d'amende.

### **Pour les utilisateurs professionnels au sein de l'Union européenne**

Si vous souhaitez vous défaire de pièces d'équipement électrique ou électronique, veuillez vous renseigner directement auprès de votre détaillant ou de votre fournisseur. **[Information relative à l'élimination des déchets dans les pays extérieurs à l'Union européenne]**

Ce pictogramme n'est valide qu'à l'intérieur de l'Union européenne. Pour connaître la procédure applicable dans les pays hors Union Européenne, veuillez vous renseigner auprès des autorités locales compétentes ou de votre distributeur.

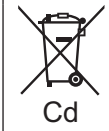

### **Note relative au pictogramme à apposer sur les piles (voir les 2 exemples ci-contre)**

Le pictogramme représentant une poubelle sur roues barrée d'une croix est conforme à la réglementation. Si ce pictogramme est combiné avec un symbole chimique, il remplit également les exigences posées par la Directive relative au produit chimique concerné.

**Pour votre sécurité.....................2**

## **Avant l'utilisation**

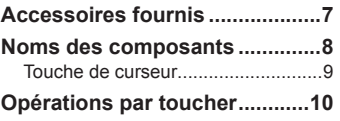

## **Préparatifs**

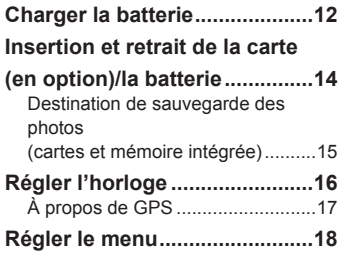

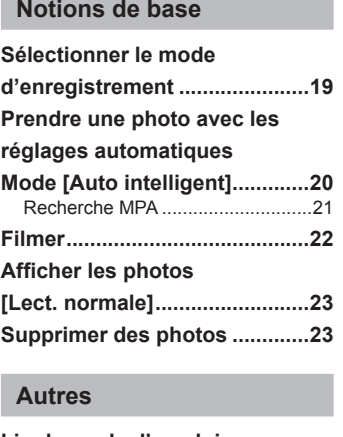

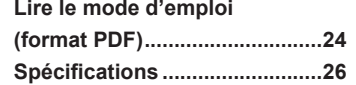

Ce produit est accordé sous licence du portefeuille de brevets AVC pour l'utilisation privée et non commerciale par un consommateur, pour (i) coder du contenu vidéo conformément à la norme AVC ("AVC Vidéo") et/ou (ii) décoder du contenu AVC Vidéo codé par un consommateur engagé dans une activité privée et non commerciale et/ou obtenu d'un fournisseur de contenu vidéo détenteur d'une licence l'autorisant à fournir du contenu AVC Vidéo. Aucune licence n'est, ni ne sera accordée implicitement pour tout autre usage. Vous pouvez obtenir des informations supplémentaires de MPEG LA, LLC. Voir http://www.mpegla.com.

# **Contenu Accessoires fournis**

Avant d'utiliser l'appareil photo, vérifiez la présence de tous les accessoires. Les numéros de pièce sont ceux de janvier 2011.

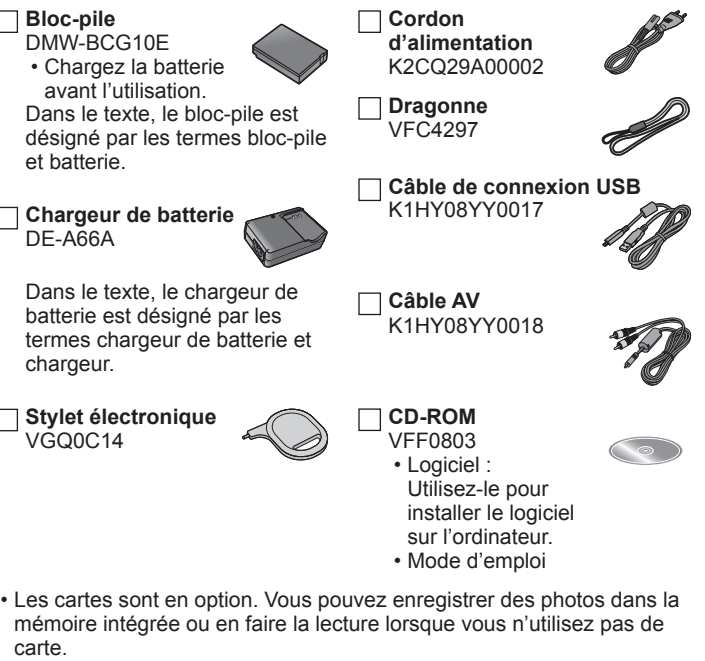

- Informez-vous auprès du revendeur ou du centre de service le plus près si vous perdez des accessoires fournis. (Les accessoires sont aussi vendus séparément.)
- Veuillez respecter la réglementation locale pour la mise au rebut de toutes les pièces d'emballage.
- Gardez les petites pièces dans un emplacement sûr, hors de portée des enfants.

# **Noms des composants**

Les illustrations et captures d'écran dans ce mode d'emploi peuvent être différentes du véritable produit.

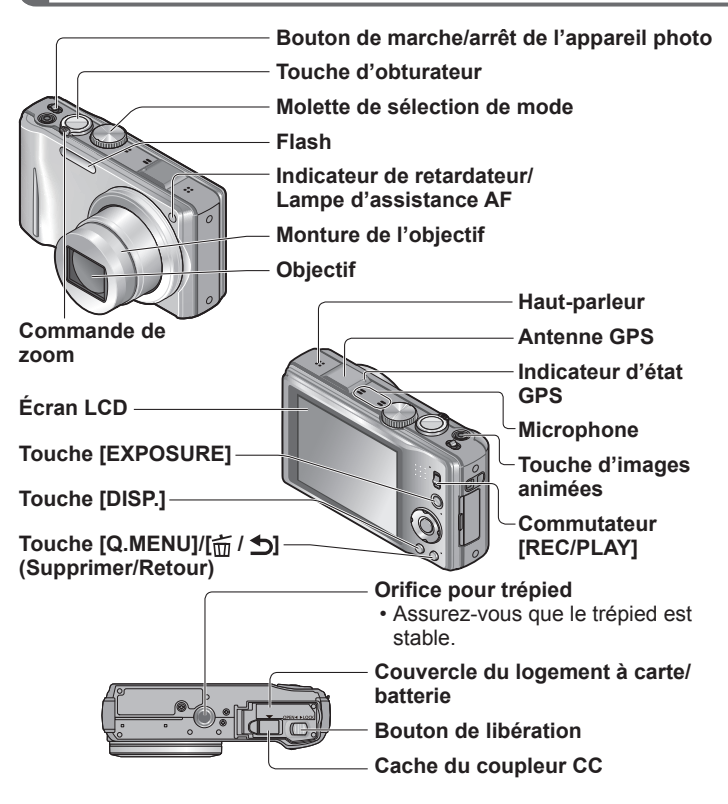

- ●Utilisez toujours un adaptateur secteur de marque Panasonic (DMW-AC5E ; en option).
- ●Lors de l'utilisation d'un adaptateur secteur, vous devez utiliser le coupleur CC (DMW-DCC5, en option) et l'adaptateur secteur (DMW-AC5E, en option) de Panasonic.

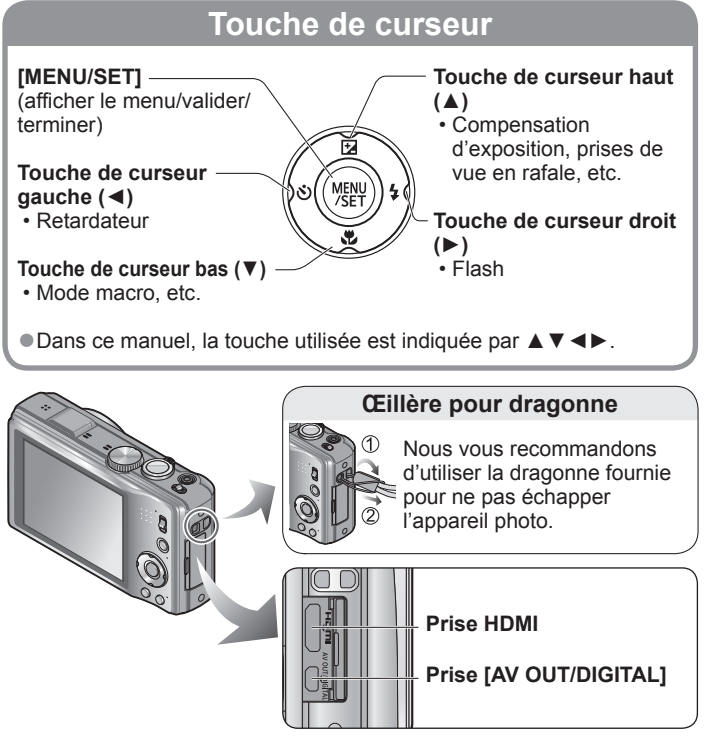

- ●Lors de l'enregistrement d'images animées, il est recommandé d'utiliser une batterie suffisamment chargée ou l'adaptateur secteur.
- ●Si, pendant l'enregistrement d'images animées avec l'adaptateur secteur, l'alimentation est coupée pour une raison telle qu'une panne de courant ou le débranchement de l'adaptateur secteur, les images animées ne seront pas enregistrées.

# **Opérations par toucher**

Le panneau tactile de cet appareil photo détecte les pressions appliquées sur l'écran.

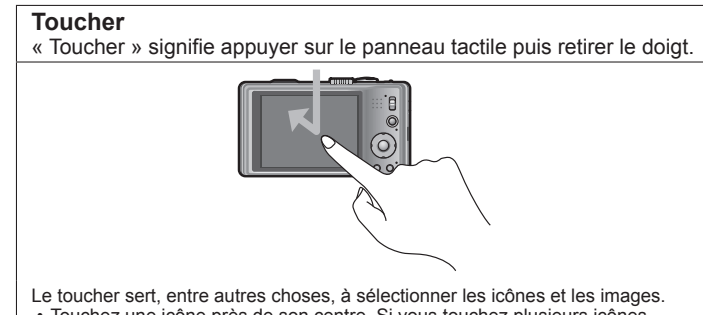

• Touchez une icône près de son centre. Si vous touchez plusieurs icônes simultanément, l'appareil risque de ne pas bien fonctionner.

### **Glisser**

« Glisser » signifie toucher la surface du panneau tactile et y faisant glisser le doigt.

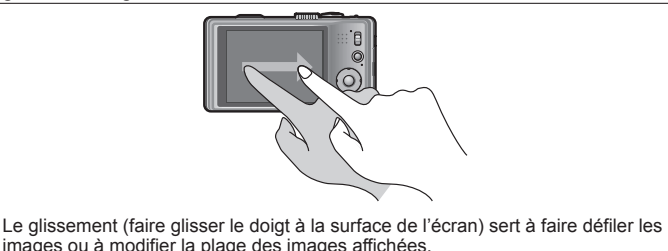

- ●En cas d'utilisation d'une pellicule de protection d'écran LCD disponible dans le commerce, suivez les instructions qui accompagnent la pellicule. (Certaines pellicules de protection peuvent réduire la visibilité de l'écran et sa facilité d'utilisation.)
- ●Si l'appareil photo est utilisé avec l'écran recouvert d'une pellicule de protection disponible dans le commerce, ou si l'écran ne répond pas bien aux commandes, appliquez une pression légèrement plus forte lorsque vous touchez l'écran.
- ●Le panneau tactile ne fonctionnera pas bien si vous tenez l'appareil photo en appuyant la main contre le panneau tactile.
- ●N'appuyez pas sur l'écran LCD avec les objets à bout pointu, tels que les stylos à bille.
- ●N'appuyez pas sur le panneau tactile avec vos ongles.
- ●Nettoyez l'écran LCD avec un chiffon doux et sec s'il est recouvert d'empreintes digitales ou autres saletés.

## ■**Stylet électronique**

Le stylet électronique (fourni) est pratique pour les opérations qui requièrent beaucoup de précision ou d'attention, et lorsque le bout du doigt est trop gros pour effectuer facilement une opération.

- Utilisez exclusivement le stylet fourni.
- Gardez le stylet électronique hors de la portée des jeunes enfants et des bébés.
- Lorsque vous rangez le stylet électronique, ne le placez pas sur l'écran LCD. Vous risquez d'abîmer l'écran LCD si vous appuyez dessus trop fort avec le stylet électronique.

# **Charger la batterie**

# ■**À propos des batteries utilisables sur cet appareil**

La batterie utilisable avec cet appareil est la DMW-BCG10E.

**Nous avons constaté que certaines imitations de batterie très similaires aux batteries authentiques sont disponibles sur certains marchés. Certaines de ces batteries ne possèdent pas une protection interne adéquate répondant aux exigences des normes de sécurité qui s'y appliquent. L'utilisation de ces batteries comporte un risque d'incendie ou d'explosion. Veuillez noter que nous déclinons toute responsabilité en cas d'accident ou de panne suite à l'utilisation d'une imitation de nos batteries authentiques. Par mesure de sécurité, nous vous recommandons l'utilisation d'une batterie Panasonic authentique.**

- **Utilisez le chargeur et la batterie spécialement conçus pour cet appareil.**
- **Cet appareil photo est doté d'une fonction permettant de distinguer les batteries qui peuvent être utilisées de manière sûre. La batterie spéciale (DMW-BCG10E) prend en charge par cette fonction. Les seules batteries adéquates pour l'utilisation avec cet appareil sont les batteries Panasonic authentiques et celles d'autres fabricants certifiées par Panasonic. (Il n'est pas possible d'utiliser des batteries qui ne prennent pas en charge cette fonction.) Panasonic ne garantit d'aucune façon la qualité, le bon fonctionnement et la sécurité des batteries fabriquées par d'autres fabricants et des batteries qui ne sont pas des produits Panasonic authentiques.**
- **La batterie n'est pas chargée à la sortie d'usine de l'appareil photo. Chargez la batterie et réglez l'horloge avant l'utilisation.**
- **Chargez la batterie avec le chargeur à l'intérieur (10 °C à 30 °C).**

# **Insérez les bornes de batterie et fixez la batterie au chargeur**

Assurez-vous que [LUMIX] est orienté vers l'extérieur.

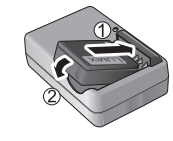

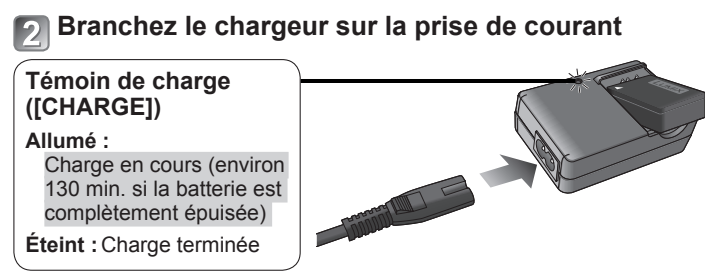

**Enlevez la batterie une fois la charge terminée**

■**Capacités d'enregistrement approximatives (nombre de photos et temps d'enregistrement)**

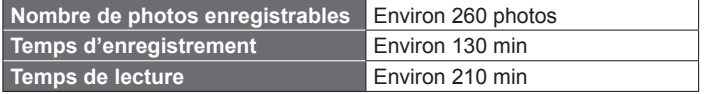

### **Conditions d'enregistrement selon la norme CIPA**

- CIPA est une abréviation de [Camera & Imaging Products Association].
- Mode [Programme AE].
- [Réglage GPS] est réglé sur [NON]
- Température : 23 °C / Humidité : 50 %RH lorsque l'écran LCD est allumé.
- Utiliser une carte mémoire SD Panasonic (32 Mo).
- Utiliser la batterie fournie.
- Commencer la photographie ou le filmage 30 secondes après avoir allumé l'appareil photo. (Lorsque la fonction de stabilisateur d'image optique est réglée sur [OUI].)
- Photographier toutes les 30 secondes en mode plein flash une fois sur deux.
- Tourner la commande de zoom de Tele à Wide ou vice-versa à chaque enregistrement.
- Mettre l'appareil photo hors tension tous les 10 enregistrements et le laisser hors tension jusqu'à ce que la température de la batterie baisse. Le nombre de photos enregistrables et le temps de fonctionnement disponible peuvent varier suivant l'environnement immédiat et les conditions d'utilisation. Ces chiffres peuvent être inférieurs si le flash, le zoom ou autres fonctions sont utilisés fréquemment, ainsi que sous les climats froids.

# **Insertion et retrait de la carte (en option)/la batterie**

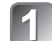

**Mettez le commutateur ON/ OFF de l'appareil photo sur OFF et faites glisser le levier de libération (A) jusqu'à [OPEN] avant d'ouvrir le couvercle** 

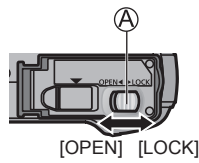

# **Insérez la batterie et la carte, en vous assurant qu'elles sont dans le bon sens**

Batterie : Insérez fermement et à fond jusqu'à ce qu'un son de verrouillage soit émis, et assurez-vous que le levier est engagé par-dessus la batterie. Carte : Insérez fermement et à fond jusqu'à

ce qu'un léger bruit sec soit émis.

# **Fermez le couvercle**

Glissez le bouton de libération en position [LOCK].

# ■**Pour retirer**

### • **Pour retirer la batterie :** déplacez le bouton dans le sens de

• **Pour retirer la carte :** enfoncez-la par le centre.

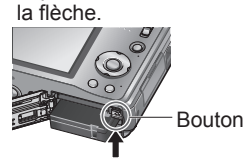

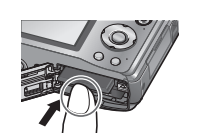

- ●Utilisez toujours de véritables batteries Panasonic (DMW-BCG10E).
- ●Le bon fonctionnement de cet appareil n'est pas garanti si vous utilisez des batteries d'une autre marquet.
- ●La carte risque d'être endommagée si elle n'est pas insérée à fond.

### ■**Mémoire interne (environ 18 Mo)**

●La mémoire intégrée peut être utilisée comme dispositif de stockage temporaire lorsque la carte utilisée est pleine.

●Le temps d'accès à la mémoire intégrée peut être plus long que celui de l'accès à une carte.

### ■**Cartes mémoire compatibles (en option)**

Les cartes suivantes conformes à la norme SD (marque Panasonic recommandée)

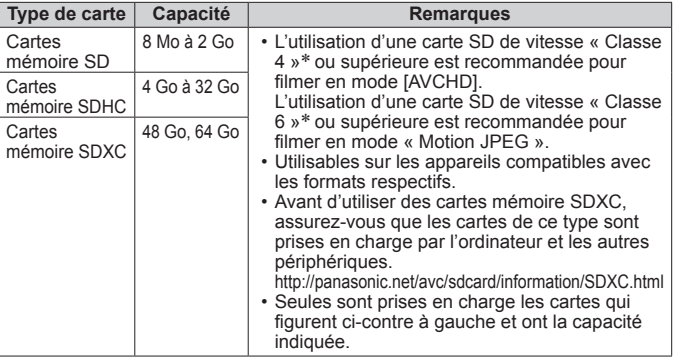

\* La classe de vitesse SD fait référence à une spécification pour les vitesses d'écriture maintenues. Vérifiez la vitesse SD sur l'étiquette de la carte ou sur la documentation qui accompagne la carte.

(Exemple)

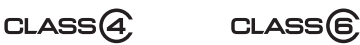

- ●Informations récentes :
- http://panasonic.jp/support/global/cs/dsc/
- (Site en anglais uniquement.)
- ●Gardez la carte mémoire hors de portée des enfants pour éviter qu'elle ne soit avalée.

# **Régler l'horloge**

L'horloge n'est pas réglée à la sortie d'usine de l'appareil photo.

# **Allumez l'appareil ( )**

- 
- **Appuyez sur [MENU/SET] ( ) pendant que le message s'affiche**
- **Appuyez sur ◄► pour sélectionner les options (année, mois, jour, heure, minute, ordre d'affichage ou format d'affichage du temps), et appuyez sur ▲▼ pour valider**

• Pour annuler  $\rightarrow$  Appuyez sur  $\left[\frac{1}{10}\right]$ .

# **Appuyez sur [MENU/SET]**

# **Vérifiez le réglage et appuyez sur [MENU/SET]**

- Pour revenir à l'écran précédent, appuyez sur  $\left[ \frac{1}{m} / \frac{1}{m} \right]$ .
- **Appuyez sur ◄ pour sélectionner [Oui], puis appuyez sur [MENU/SET] pour que le temps soit automatiquement corrigé au moyen de la fonction GPS**

• Pour régler manuellement la date et l'heure → sélectionnez [Non].

**Lorsque [Régler la zone de départ] s'affiche, appuyez sur [MENU/SET]**

# **Appuyez sur ◄► pour régler votre zone de résidence, puis appuyez sur [MENU/SET]**

L'heure actuelle et la zone de résidence sont réglées.

- [Réglage GPS] devient [OUI].
- Remettez l'appareil sous tension et vérifiez l'affichage du temps.

## ■**Pour changer le réglage du temps**

Sélectionnez [Régl.horl.] dans le menu [Enr.] ou [Config.], puis effectuez  $\mathbb{R}$  et  $\mathbb{R}$ .

# **À propos de GPS**

Lorsque la fonction GPS est utilisée, l'appareil photo effectue les opérations suivantes.

- Enregistre, sur les photos prises ou les images animées filmées, les informations de nom de lieu, la latitude et la longitude pour le lieu positionné
- Se règle automatiquement sur l'heure actuelle

## ■**Lorsque [Réglage GPS] est réglé sur [OUI], la fonction GPS demeure opérante même si l'appareil photo est éteint.**

- Les ondes électromagnétiques émises par l'appareil photo peuvent affecter les instruments et les appareils de mesure. Pendant le décollage et l'atterrissage de l'avion, ou dans les zones à utilisation restreinte, réglez [Réglage GPS] sur [NON] ou  $\frac{1}{25}$ , puis éteignez l'appareil photo.
- Lorsque [Réglage GPS] est réglé sur [OUI], la charge de la batterie diminue même si l'appareil est éteint.

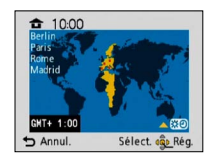

Reportez-vous aux procédures suivantes pour utiliser les menus. **Exemple** : Réglez [Mode AF] de a à en mode [Programme AE]

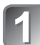

# **Appuyez sur [MENU/SET] pour afficher le menu**

**Permuter sur le menu [Enr.]**

**Sélectionnez [Enr.], et appuyez sur [MENU/SET].** 

• Le type de menu peut aussi être

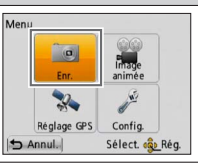

sélectionné par des opérations tactiles.

# **Appuyez sur ▲▼ pour sélectionner [Mode AF] puis appuyez sur [MENU/SET]**

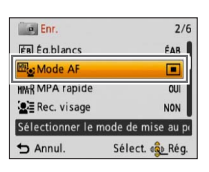

- Suivant l'option, il se peut que son réglage ne s'affiche pas, ou qu'il s'affiche d'une manière différente.
- 

# **Appuyez sur ▲▼ pour**  sélectionner **Q**, puis appuyez

**sur [MENU/SET] pour valider** Appuyez plusieurs fois sur  $[\frac{1}{10}]$ 

**pour fermer le menu** 

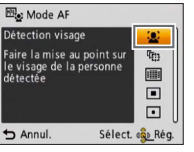

# Régler le menu **Régler de menu** de la Sélectionner le mode d'enregistrement

# **Allumez l'appareil ( )**

- **Faites glisser le commutateur [REC/PLAY] ( ) jusqu'à**
- - **Changer de mode en tournant la molette de sélection du mode ( )**

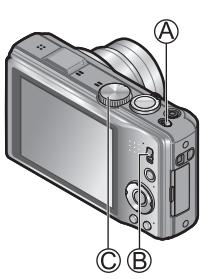

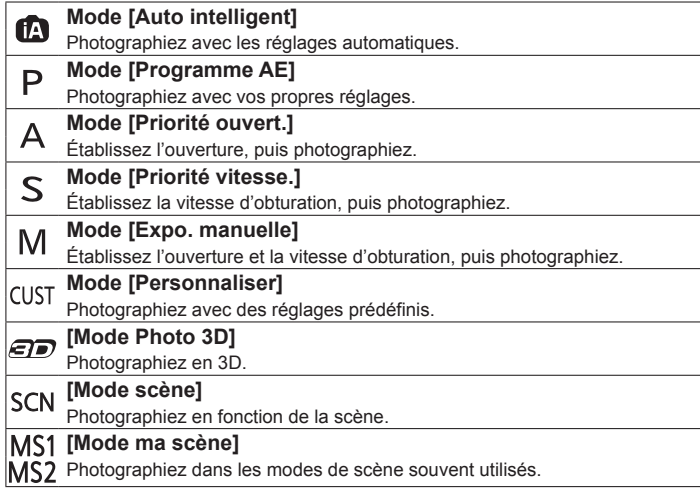

# **Prendre une photo avec les réglages automatiques Mode [Auto intelligent]**

Il suffit de pointer l'appareil photo vers le sujet pour que les réglages optimaux s'effectuent automatiquement pour « visage », « mouvement », « luminosité » et « distance », ce qui permet de prendre des photos nettes sans avoir à effectuer les réglages manuellement.

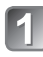

# **Allumez l'appareil (A)** Touche d'obturateur

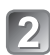

**Faites glisser le commutateur [REC/PLAY] ( ) jusqu'à Mettez la molette de sélection** 

**du mode (**  $\circled{c}$ **)** sur *D* 

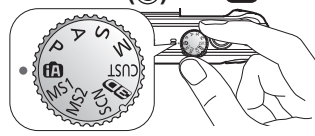

# **Photographiez**

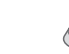

Enfoncez à mi-course (appuyez légèrement pour faire la mise au point)

- Enfoncez complètement (appuyez à fond sur la touche pour enregistrer)
- En cas de vacillement visible, utilisez vos deux mains, gardez les bras près du corps et écartez les pieds à la largeur des épaules.
- **Témoin de mise au point ( )** (Mise au point effectuée : allumé / Mise au point non effectuée : clignote)
- $\cdot$  La zone AF ( $\circled{E}$ ) est affichée autour du visage du sujet par la fonction de détection de visage. Dans les autres cas, elle est affichée par un point sur le sujet sur lequel s'effectue la mise au point.
- Mise au point : W max. = 3 cm/

 $T$  max. = 1 m et plus (7 × à 11 × est 2 m à ∞)

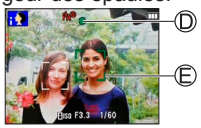

# **Mode d'enregistrement :**

### ■**Détection de scène automatique**

L'appareil photo identifie la scène lorsqu'il est pointé vers un sujet, et il effectue automatiquement les réglages optimaux. Le type de scène détectée est indiqué par une icône bleue pendant deux secondes.

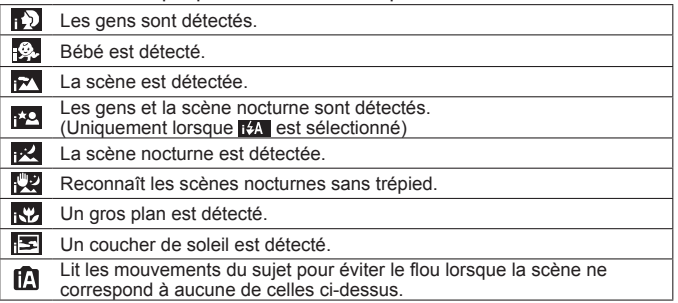

Si l'appareil photo identifie automatiquement la scène et établit que les gens qui se trouvent sur l'image en sont les sujets  $(\cdot, \cdot)$ ,  $(\cdot, \cdot)$ ,  $(\cdot, \cdot)$ , la détection de visage s'active, puis l'appareil effectue la mise au point et ajuste l'exposition en fonction des visages reconnus.

# **Recherche MPA**

Cette fonction permet à l'appareil photo de garder automatiquement la mise au point sur le sujet et d'ajuster l'exposition du sujet même s'il se déplace.

Effectuez ces opérations une fois annulée la fonction de déclencheur tactile.

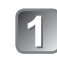

# **Touchez le sujet**

- Pour verrouiller sur une autre sujet → Touchez l'autre sujet.
- Pour annuler la recherche MPA  $\rightarrow$  Touchez  $\left(\frac{1}{2}\right)$ .

# **Filmer** Mode d'enregistrement : [a] **P A S M IN IN IN**

Filme avec le son. Il est aussi possible d'utiliser le zoom tout en filmant.

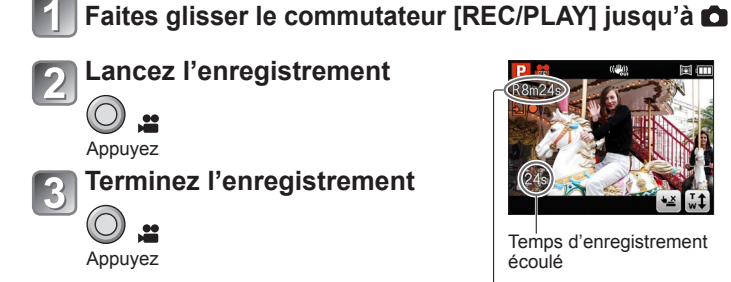

Temps d'enregistrement écoulé

Temps d'enregistrement restant (approximatif)

- ●Libérez immédiatement la touche d'images animées après avoir appuyé dessus.
- ●L'enregistrement s'arrête automatiquement lorsqu'il n'y a plus d'espace pour stoker les images animées.
- ●Le filmage continu est possible jusqu'à 29 minutes 59 secondes. En format « Motion JPEG », le filmage continu est possible jusqu'à 2 Go. Pour enregistrer plus de 29 minutes 59 secondes ou 2 Go, appuyez de nouveau sur la touche d'images animées. (Le temps restant pour l'enregistrement continu s'affiche sur l'écran.)
- ●**Si [Qualité enr.] est réglé sur [GFS] ou [FSH], et si la température ambiante est élevée, ou en cas de filmage continu, A s'affiche et il se peut que le filmage soit interrompu.**

**Afficher les photos [Lect. normale] Mode de lecture :** 

**Faites glisser le commutateur [REC/PLAY] ( ) jusqu'à Faites glisser votre doigt sur l'écran,** 

**et sélectionnez la photo à afficher**

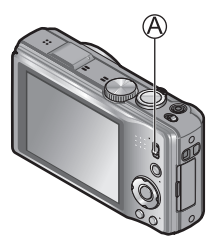

- ●Pour lire des images animées, sélectionnez-les à l'aide de ◄ ou ►, puis appuyez sur ▲ pour lancer la lecture.
- ●Vous pouvez imprimer les photos en raccordant l'appareil photo à votre ordinateur ou à votre imprimante, ou en présentant votre carte SD au personnel d'une boutique photo.

# **Supprimer des photos Mode de lecture :**

Il n'est pas possible de récupérer les photos après leur suppression.

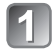

**Appuyez sur [<del>o</del>** / <del>b</del>] (A) pour **supprimer l'image affichée**

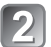

**Appuyez sur ◄ pour sélectionner [Oui], puis appuyez sur [MENU/SET] ( )**

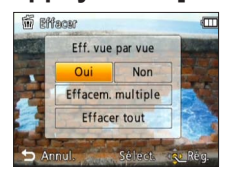

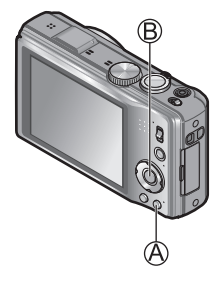

# **Lire le mode d'emploi (format PDF)**

Des informations plus détaillées sur le fonctionnement de cet appareil photo sont disponibles dans le « Mode d'emploi des caractéristiques avancées » (format PDF) qui se trouve sur le CD-ROM fourni. Pour le lire, installez-le sur votre ordinateur.

## ■**Sous Windows**

**Mettez l'ordinateur sous tension et insérez le CD-ROM qui contient le mode d'emploi (fourni)**

**Cliquez sur « Mode d'emploi »**

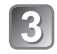

**Sélectionnez la langue désirée puis cliquez sur « Mode d'emploi » pour installer**

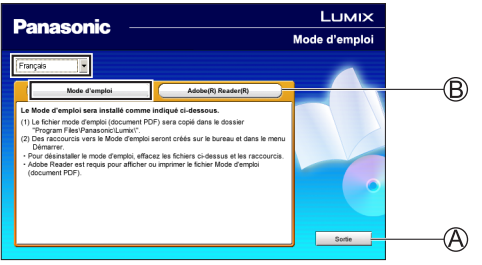

Pour revenir au menu d'installation. Voir page suivante.

**Double-cliquez sur l'icône de raccourci de « Modo d'emploi » sur le bureau**

# ■**Si le mode d'emploi (format PDF) ne s'ouvre pas**

Vous devez installer soit Adobe Acrobat Reader 5.0 ou plus récent, soit Adobe Reader 7.0 ou plus récent pour afficher ou imprimer le mode d'emploi (format PDF).

Insérez le CD-ROM qui contient le mode d'emploi (fourni), cliquez sur  $\circledB$  puis suivez les instructions à l'écran pour installer. Systèmes d'exploitation compatibles : Windows 2000 SP4 / Windows XP SP3 / Windows Vista SP2 / Windows 7

• Vous pouvez télécharger et installer une version d'Adobe Reader compatible avec votre système d'exploitation, depuis le site Web suivant.

http://get.adobe.com/reader/otherversions

## ■**Pour désinstaller le mode d'emploi (format PDF)**

Supprimez le fichier PDF du dossier « Program Files\Panasonic\  $L$ umix $\sqrt{8}$ 

• S'il n'est pas possible d'afficher le contenu du dossier Program Files, cliquez sur « Afficher le contenu de ce dossier » pour l'afficher.

# ■**Sous Macintosh**

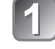

**Mettez l'ordinateur sous tension et insérez le CD-ROM qui contient le mode d'emploi (fourni)**

- **Ouvrez le dossier « Manual » du CD-ROM puis**
- **copiez le fichier PDF correspondant à la langue désirée**

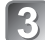

**Double-cliquez sur le fichier PDF pour l'ouvrir**

# **Spécifications**

**Appareil photo numérique :** informations pour votre sécurité

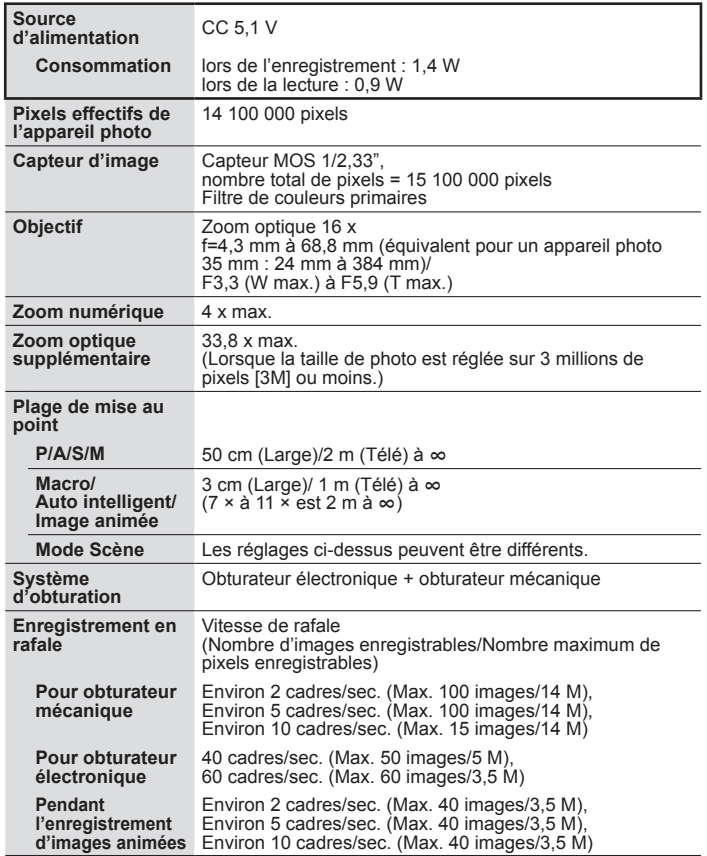

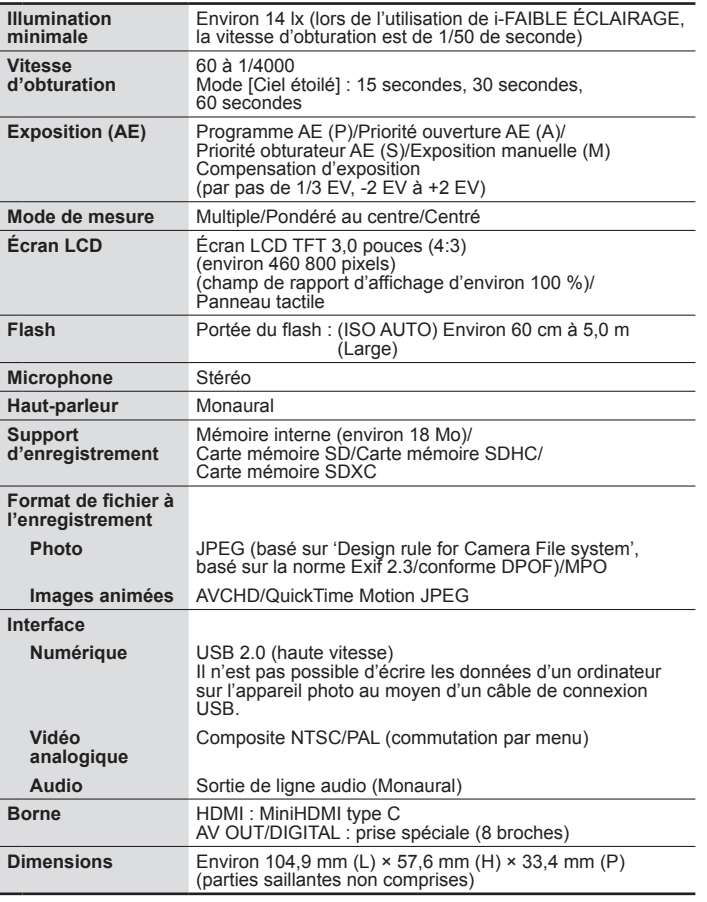

# **Spécifications (Suite)**

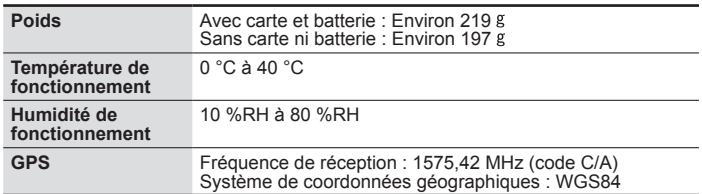

**Chargeur de batterie (Panasonic DE-A66A) :** Information pour votre sécurité

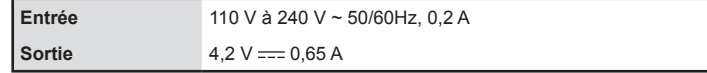

### **Batterie (lithium-ion)**

**(Panasonic DMW-BCG10E) :** Information pour votre sécurité

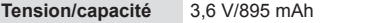

**NOTE NOTE**

# Haml

# VIErn Link

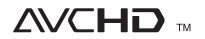

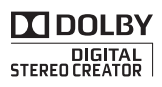

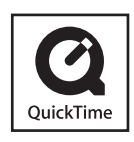

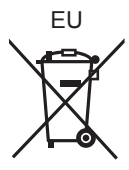

**F**

- HDMI, le logo HDMI et High-Definition Multimedia Interface sont des marques déposées ou enregistrées de HDMI Licensing LLC aux Etats-Unis et dans d'autres pays.
- HDAVI Control™ est une marque de commerce de Panasonic Corporation.
- "AVCHD" et le logo "AVCHD" sont des marques de commerce de Panasonic Corporation et de Sony Corporation.
- Fabriqué sous licence de Dolby Laboratories. Le terme Dolby et le sigle double D sont des marques commerciales de Dolby Laboratories.
- Le logo SDXC est une marque déposée de SD-3C, LLC.
- QuickTime et le logo QuickTime sont des marques de commerce ou des marques déposées de Apple Inc. et sont utilisées sous licence.
- Ce produit utilise "DynaFont" de DynaComware Corporation. DynaFont est une marque déposée de DynaComware Taiwan Inc.
- Les autres noms, noms de compagnie et noms de produit qui figurent dans les présentes instructions sont les marques de commerce, déposées ou non, des compagnies concernées.

Pursuant to at the directive 2004/108/EC, article 9(2) Panasonic Testing Centre Panasonic Marketing Europe GmbH Winsbergring 15, 22525 Hamburg, Germany

> Panasonic Corporation Web Site: http://panasonic.net

© Panasonic Corporation 2011

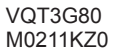